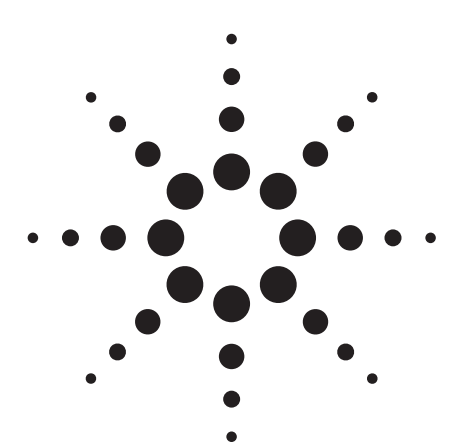

**Agilent ESA-E Series Spectrum Analyzer Performance Guide Using the 89601A Vector Signal Analysis Software**

Application Note

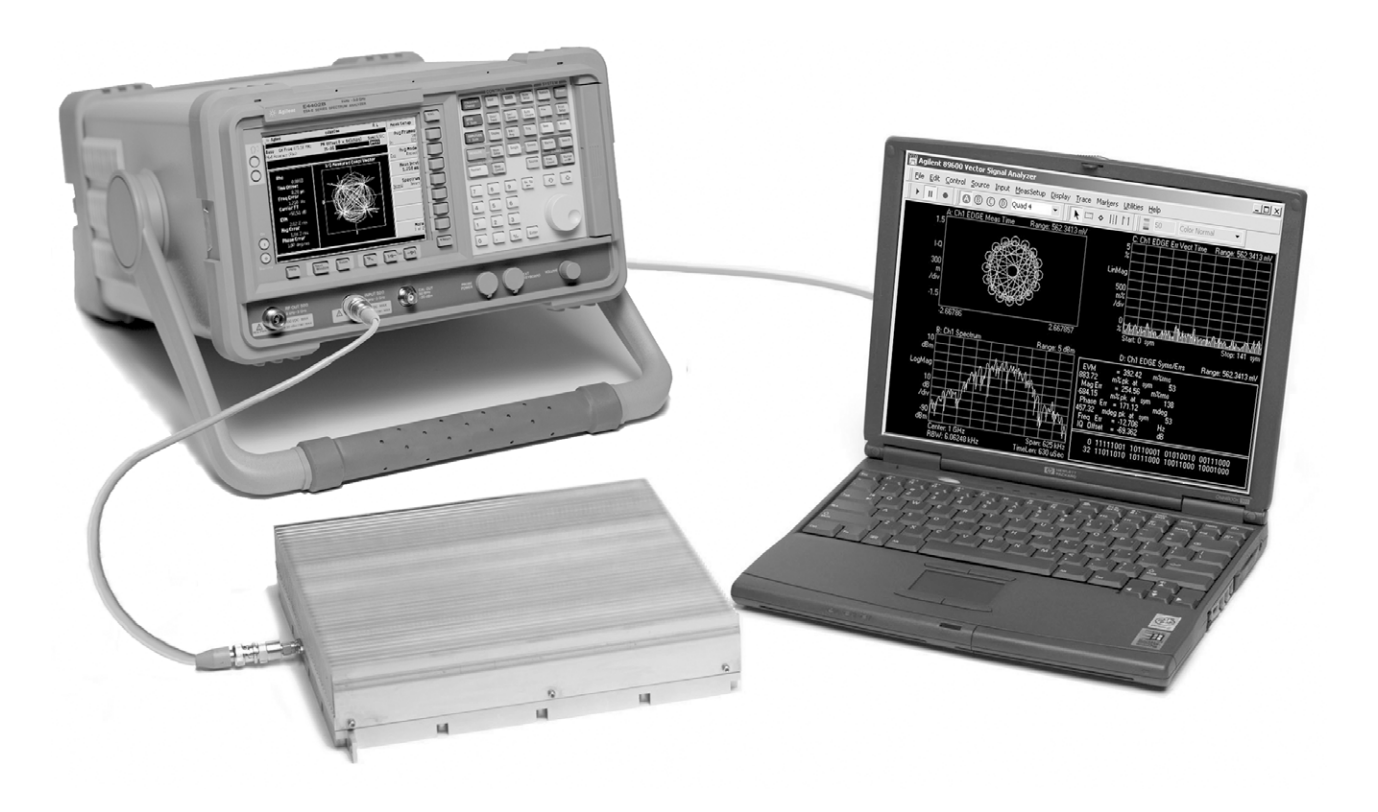

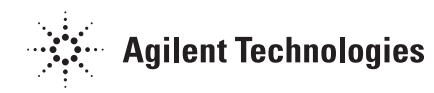

# **Table of Contents**

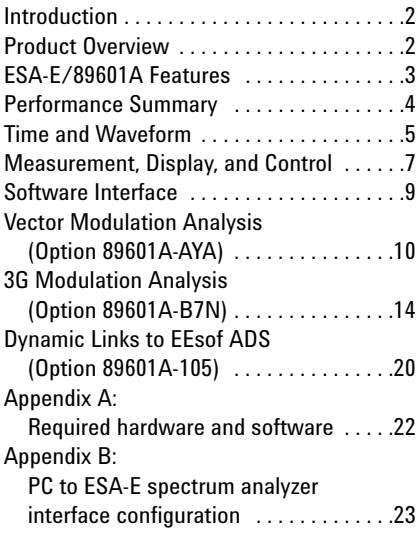

# **Introduction**

This guide characterizes the performance of the ESA-E Series spectrum analyzers and the 89601A vector signal analysis (VSA) software combination. This combination adds the flexible digital demodulation and analysis capabilities of the 89601A software to the frequency coverage and generalpurpose spectrum analysis capabilities of the ESA spectrum analyzers.

# **Product Overview**

### **ESA-E Series spectrum analyzers**

The ESA-E Series general purpose, portable spectrum analyzers offer a wide range of performance, features, and flexibility. The 1ms RF sweep time, and up to 40 measurements per second give you virtual real-time measurement response. A continuously phase-locked synthesizer operating over the entire sweep provides improved frequency accuracy, stability, and repeatability. Up to 108 dB typical third-order dynamic range (+12.5 dBm TOI) and the 5 dB step attenuator let you see low-level distortion. Analysis is enhanced by –166 dBm sensitivity (typical,with 1Hz RBW and optional built-in pre-amp) and fast measurement speed.

### **89601A vector signal analysis software**

The 89601A vector signal analysis software provides flexible tools for making RF and modulation quality measurements on digital communications signals.

Analyze a wide variety of standard and non-standard signal formats with the 89601A software. Twenty-three standard signal presets cover GSM, GSM (EDGE), cdmaOne, cdma2000, W-CDMA, and more. For emerging standards, the 89601A software series offers 24 digital demodulators with variable center frequency, symbol rate, filter type, and filter alpha/BT. A user-adjustable adaptive equalizer is also provided.

Quickly evaluate and troubleshoot digitally modulated signals with the modulation analysis tools in the 89601A software. Examine symbol behavior with trellis/eye diagrams. Use the constellation and vector diagrams for an overall indication of signal behavior and to obtain clues to the cause of a problem. Take advantage of the EVM, EVM spectrum, and EVM time capabilities for a more sensitive examination of signal errors.

Perform time domain analysis using the 89601A software RF scope capability. Evaluate pulse shape with the main time display, select specific portions of a burst for analysis with the time gating feature, and use statistical tools like CCDF and CDF to characterize the noise-like behavior of your modern communications signal.

Simplify the characterization of your signal with the zero-span spectrum analysis tools in the 89601A analysis software. Match your measurement span to your signal bandwidth, thus maximizing analysis signal–to-noise ratio (SNR), with the wide selection of spans available in the 89601A software. FFT-based resolution bandwidths down to less than 1 Hz provide all the resolution needed for frequency domain investigations. A power spectral density (PSD) function is useful for estimating the level of the noise floor when calculating SNR. And, a spectrogram display is provided for monitoring the wideband behavior of hopping signals over time.

### **ESA-E/89601A combination**

In the ESA-E/89601A combination, use the ESA-E Series to perform general-purpose RF spectrum measurements, one-button RF power measurements, and more. Use the 89601A to measure the modulation quality of your digitally modulated communication signal. Or, use it to extend testing and evaluation of GSM, cdma2000 (including code domain power or CDP measurements), and *Bluetooth*™ signals measured by the one-button measurement personalities in the ESA.

This combination can measure active signals or signals captured in the ESA-E Series' memory. The ESA alone, or the ESA-E/89601A combination can examine the active signals. Switching between the two products is facilitated by an easy disconnect/ restart menu selection in the 89601A user interface.

The 89601A software runs on a PC connected to the ESA-E via GPIB and provides hardware control, modulation analysis, evaluation, and troubleshooting along with complete results displays. The controls and display of the ESA-E are disabled while operating with the 89601A software.

# **ESA-E/89601A Features**

The ESA-E/89601A combination requires a PC for the software's operation. Detailed configuration requirements for the ESA, the software, and the PC are provided in Appendix A. Appendix B contains information on GPIB interface hardware and the cables needed to connect the PC to the ESA.

### **ESA-E feature availability**

When the ESA-E is controlled by 89601A software, users have control of the following features via the 89601A software:

- **Frequency:** The center frequency of the ESA-E is controlled and the 89601A software displays its current setting.
- **Span:** Only zero-span is available. Maximum setting is 10 MHz. Zerospan control and the display of its current setting are provided by the 89601A software.
- **Input attenuation:** Available through input range feature of 89601A software.
- **Triggering:** IF magnitude, external TTL, level, delay, and slope.
- **External reference:** 10 MHz or 1 to 30 MHz.
- **Calibration Overload detection**

All other functions, including display, markers, and all one-button tests are normally disabled. You can suspend the 89601A software operation and gain immediate front panel access to all ESA-E features, including display, markers, and all one-button tests, using the disconnect capability provided in the 89601A control menu.

### **89601A feature availability**

When the 89601A software is used with the ESA-E spectrum analyzers, almost all of the features of the 89601A and its options (see Appendix A for details) are available.

These include:

- •recording of time waveforms, allowing you to re-analyze signals and store them for future comparisons
- •24 flexible digital demodulators settable in center frequency, symbol rate, filter type, and filter  $\alpha/BT$
- •a complete set of vector signal analysis and modulation analysis displays including: constellation, eye diagram, EVM spectrum, EVM time, error screens, multiple trace displays, and a spectrogram display
- •flexible marker capabilities including time gating, integrated band power, and offset (delta) markers
- •a link to Agilent signal sources for download and playback of signals in the signal capture memory
- •complete save and recall of your signals, trace data, and measurement screens
- •easy cut and paste to other PC applications

The 89601A software's swept spectrum analysis capability is not supported.

### **Additional feature availability**

When the 89601A software is controlling the ESA-E, three additional features are provided:

**Disconnect/restart:** This control allows the user to suspend the 89601A software control of the ESA-E without exiting the 89601A software. The user can then operate the ESA-E from its front panel. Immediate restart of 89601A control of the ESA-E with automatic reset to the last measurement state is also provided.

**Alias protection vs. time capture length:** The 89601A software lets you choose signal sampling modes to trade-off alias protection for more signal capture time. Setting the alias protect parameter to *true* provides maximum alias protection but restricts the signal capture time to 8.28 ms maximum. Signal capture time can be extended to 10 seconds (for span < 10 kHz, see performance features section for details) by setting the alias protect parameter to *false*. This mode offers minimum alias protection near the center frequency of the analysis span. However, alias products can be reduced by band limiting the input signal to the analysis span. To change the alias protect parameter go to the utilities menu and click: **Hardware>[ADC 1]>ESA> Configure>Alias Protect**. This parameter defaults to false (minimum alias protection/maximum signal capture time).

**Selectable inputs for external** 

**frequency reference:** The software lets you choose between external frequency reference inputs. Use the 10 MHz reference for best phase error and EVM results. Using the variable external frequency input will degrade phase error and EVM performance for lower symbol rate signals like NADC, PDC, and TETRA, but will allow you to use reference frequencies from 1 MHz to 30 MHz.

### **Spurious performance**

When the 89601A software and the ESA-E spectrum analyzers are used together, measurements may be affected by spurious responses caused by out-of-span signals. Of particular importance are signals within ±16 MHz of the analyzer's center frequency that may affect multi-carrier modulation analysis measurements. To avoid these spurious responses the input signal should be band limited to the analysis span.

# Performance Summary<sup>1,2</sup>

The following is a summary of the features and capabilities provided by the ESA-E Series spectrum analyzers in combination with the 89601A software. These are nominal values and are not warranted.

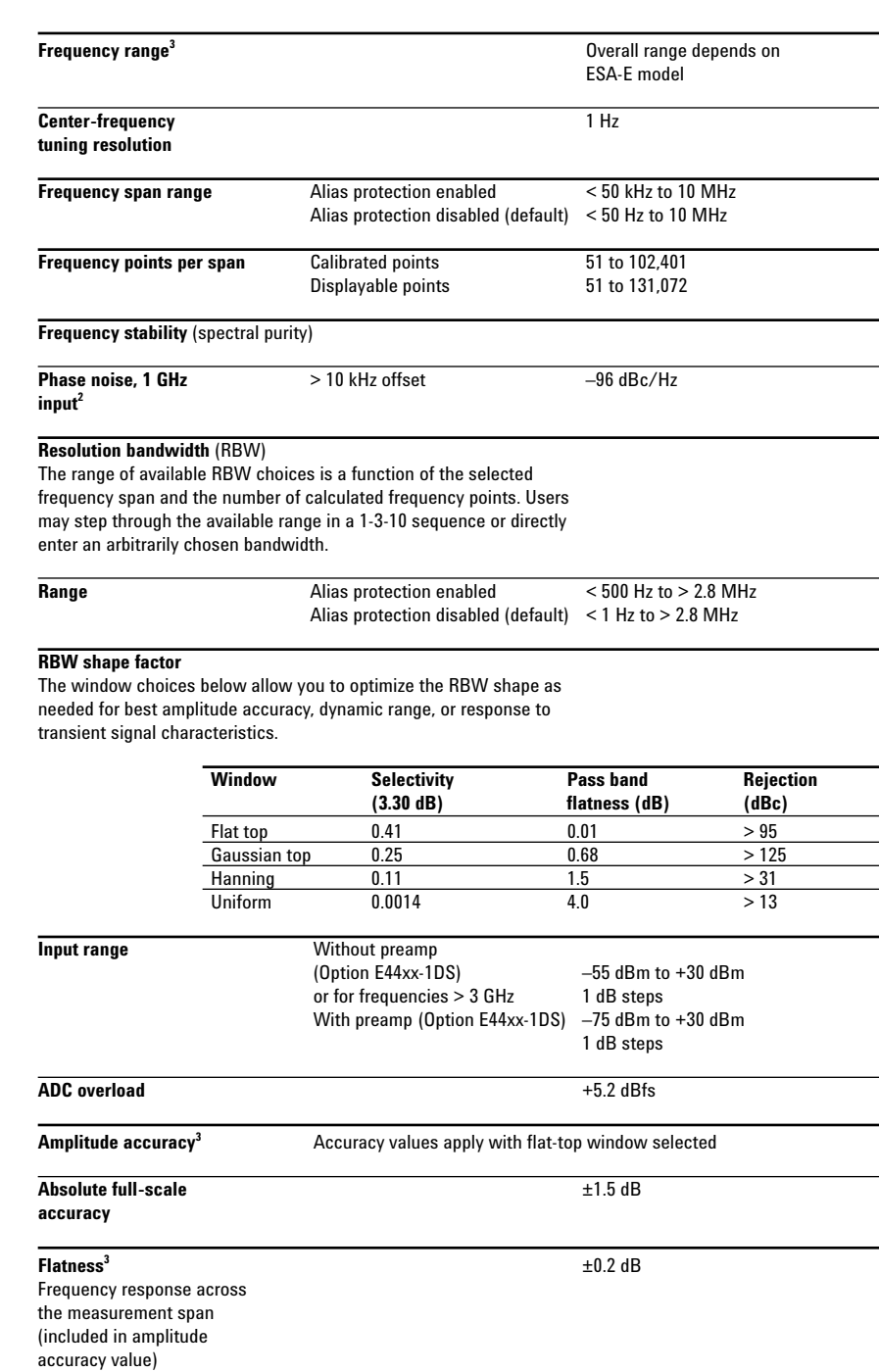

1. All RF-related values are using the ESA-E Series RF input and a maximum mixer level of –10 dBm.

2. These features apply using the internal reference or 10 MHz REF IN only. Using EXT REF IN and 10 MHz OUT ports degrades close-in (< 600 Hz) phase noise performance.

3. Nominal values for amplitude accuracy, flatness, and dynamic range apply between 30 MHz and 3 GHz.

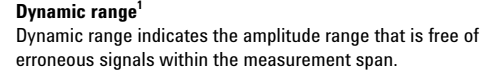

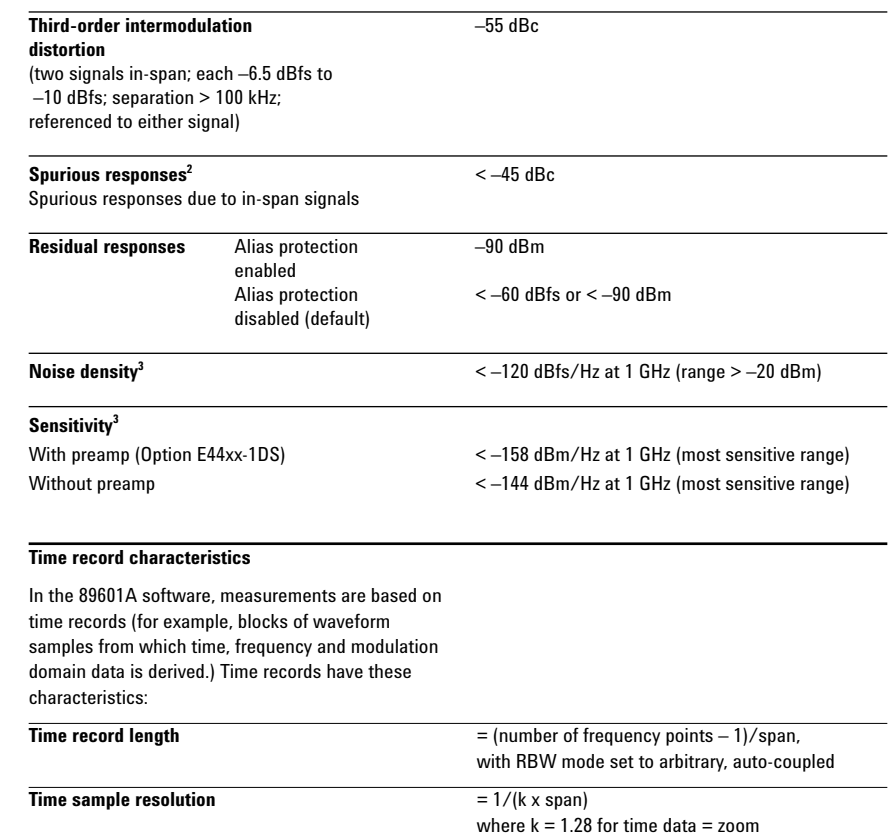

# **Time and Waveform**

1. Nominal values for amplitude accuracy, flatness, and dynamic range apply between 30 MHz and 3 GHz.

- 2. Spurious response values apply to signals that are band limited to the analysis span.
- 3. Noise and sensitivity are degraded by approximately  $3$  dB x  $log_2$  (10 MHz/span) when the alias protection parameter is set to *false* (see feature availability section).

#### **Time capture characteristics**

In time capture mode, the 89601A software captures the incoming waveform in real time (i.e. gap-free) into high-speed time capture memory. This data may then be replayed through the software at full or reduced speed, saved to mass storage, or transferred to another software application.

When post-analyzing the captured waveform, users may adjust measurement span and center frequency in order to zoom in on specific signals of interest, as long as the new measurement span lies entirely within the originally captured span.

#### **Time capture memory size 124,388 samples complex**

During time capture, the analyzer is internally set to the next highest cardinal span available in the ESA that equals or exceeds the currently displayed frequency span.

**Time capture length versus span**

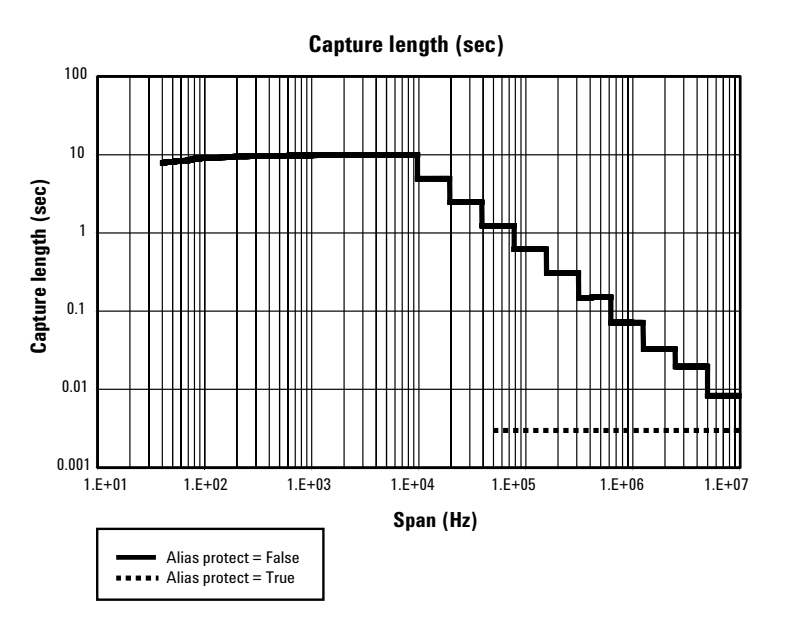

# **Measurement, Display, and Control**

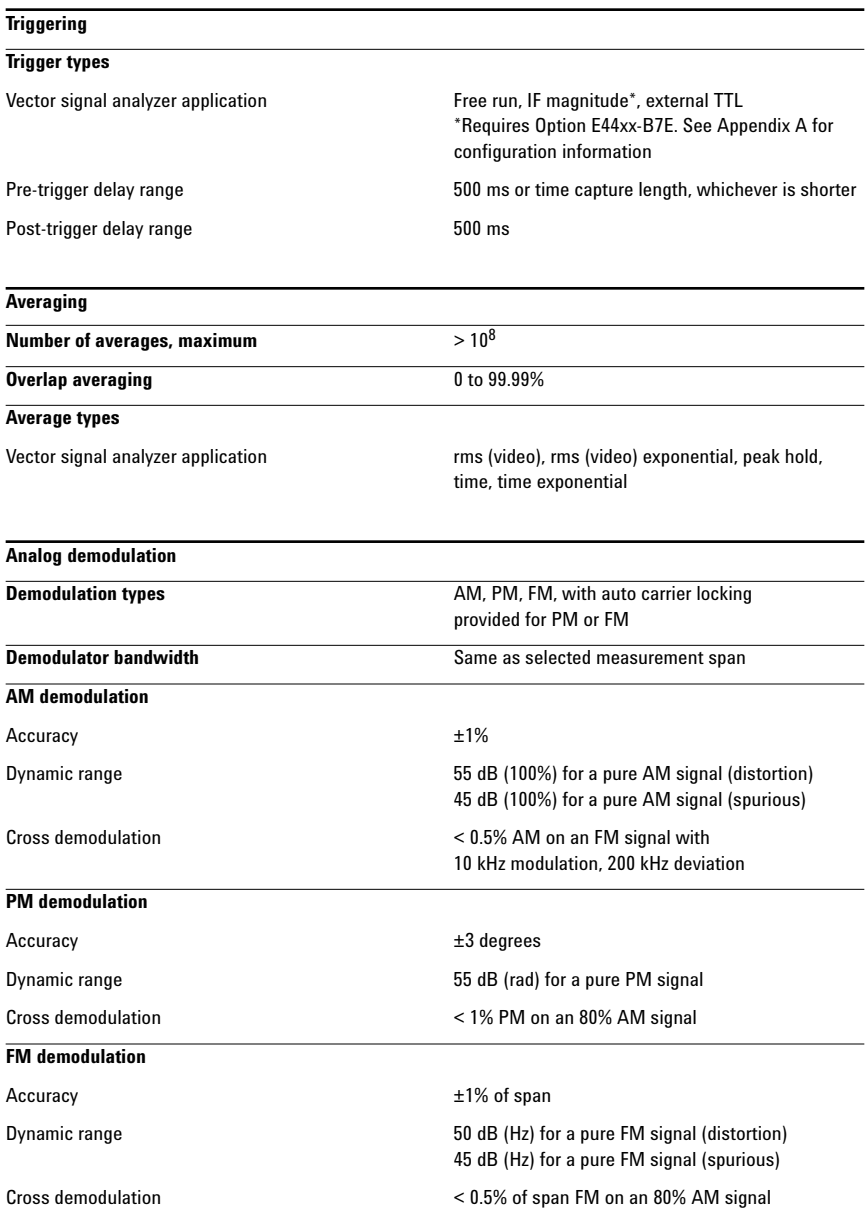

### **Time gating**

Provides time-selective frequency-domain analysis on any input or analog demodulated time-domain data. When gating is enabled, markers appear on the time data; gate position and length can be set directly. Independent gate delays can be set for each input channel. See time specifications for main time length and time resolution details.

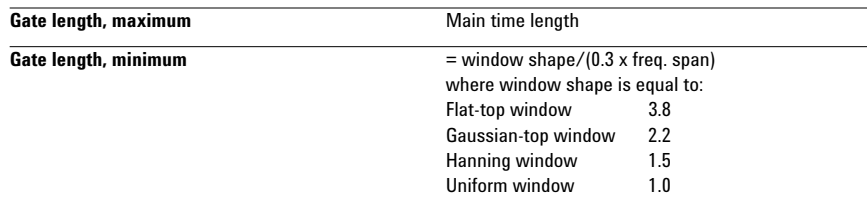

### **Marker functions**

Peak signal track, frequency counter, band power.

### **Band power markers**

Markers can be placed on any time, frequency, or demodulated trace for direct computation of band power, rms square root (of power), C/N, or C/No, computed within the selected portion of the data.

### **Trace math**

Trace math can be used to manipulate data on each measurement. Applications include user-defined measurement units, data correction, and normalization.

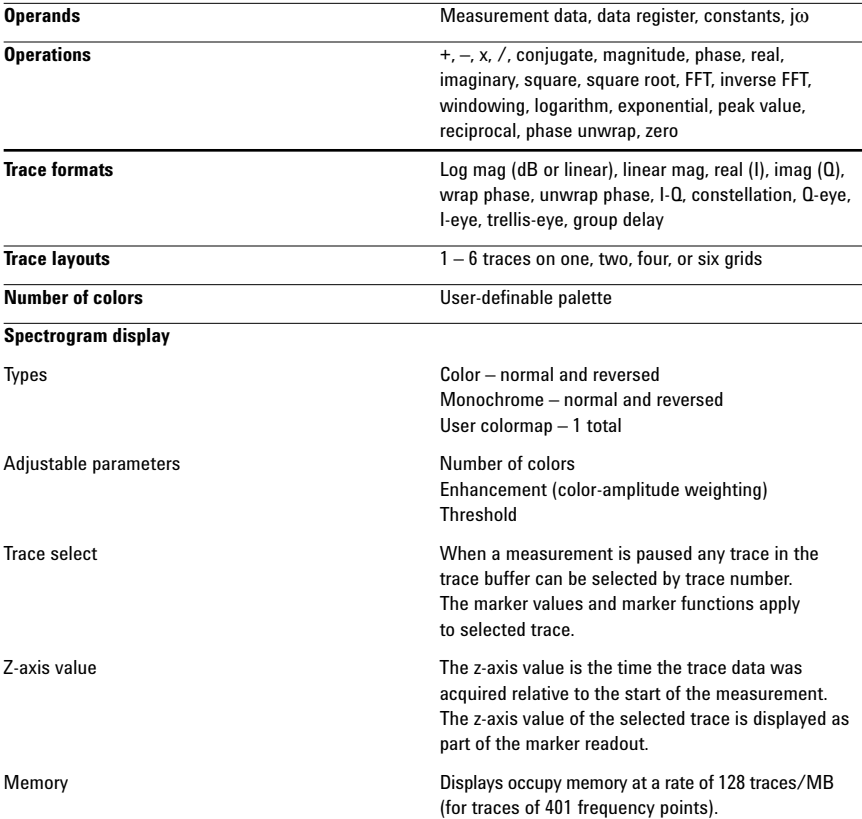

# **Software Interface**

The 89601A software appears to other Windows® software as an ActiveX® object. Implemented according to the industry-standard Component Object Model (COM), the software exposes a rich object model of properties, events, and methods, as fully described in the 89601A documentation.

Software development environments that are capable of interacting with COM objects include Agilent VEE, Microsoft® Visual Basic®, Microsoft Visual C++®, MATLAB®, National Instruments® LabVIEW, and others.

In addition, many end-user applications are able to interact directly with COM objects using built-in macro languages such as Visual Basic for Applications (VBA). For example, in Microsoft Excel®, a VBA macro could be used to set up the instrument, collect the measurement data, and automatically graph the results.

### **Macro language**

The 89601A's built-in Visual Basic Script interpreter allows many types of measurement and analysis tasks to be easily automated. Scripts may be developed using any text editor, or may be recorded automatically from a sequence of menu selections. Completed scripts may be named and integrated onto the analyzer's toolbar, allowing them to be launched with a single button press.

#### **Remote displays**

To operate the 89601A/ESA-E combination or view its displays from a remote location, the use of commercially-available remote PC software such as Microsoft NetMeeting® or Symantec pcAnywhere® is recommended. The 89601A software can also operate the ESA remotely using the E2050 LAN-to-GPIB gateway.

#### **Remote programming**

Beginning with Microsoft Windows NT® 4.0, COM objects on one PC are accessible from software running on another PC. This capability, known as Distributed COM (DCOM), makes the 89600 object model fully programmable from any other PC having network connectivity to the analyzer's host PC.

#### **File formats**

For storage and recall of measured or captured waveforms, spectra, and other measurement results:

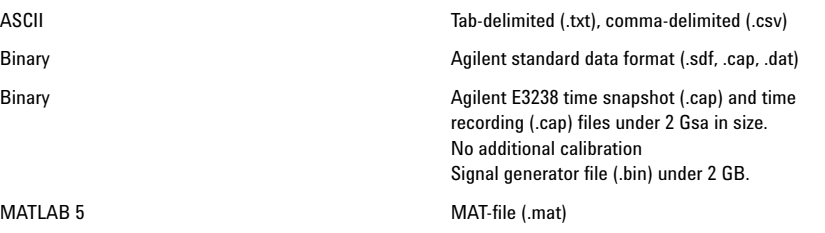

#### **Source**

In source mode the 89601A software can control a signal generator via GPIB or LAN. Control is provided via the VSA GUI. Frequency and level control of CW signals is provided. Arbitrary signals may be downloaded from the time capture memory to the signal generator for replay. The same time record may be played over and over contiguously. A window function can be applied to smooth start-up and finish of replay.

Compatible sources ESG-D or ESG-DP (firmware version B.03.50 or later),

Signal type

Frequency Level rang

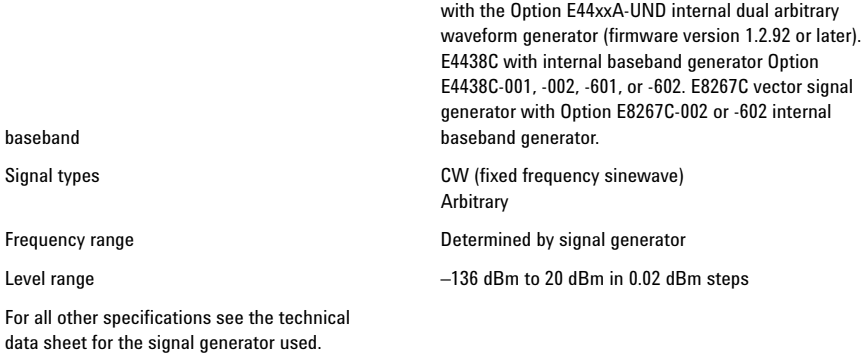

# **Vector Modulation Analysis**

**(Option 89601A-AYA)**

### **Signal acquisition** Note: Signal acquisition does not require an external carrier or symbol clock. **Data block length** Adjustable to 4096 symbols **Samples per symbol**  $1-20$ **Symbol clock** Internally generated **Carrier lock** Internally locked **Triggering** Single/continuous, external, pulse search

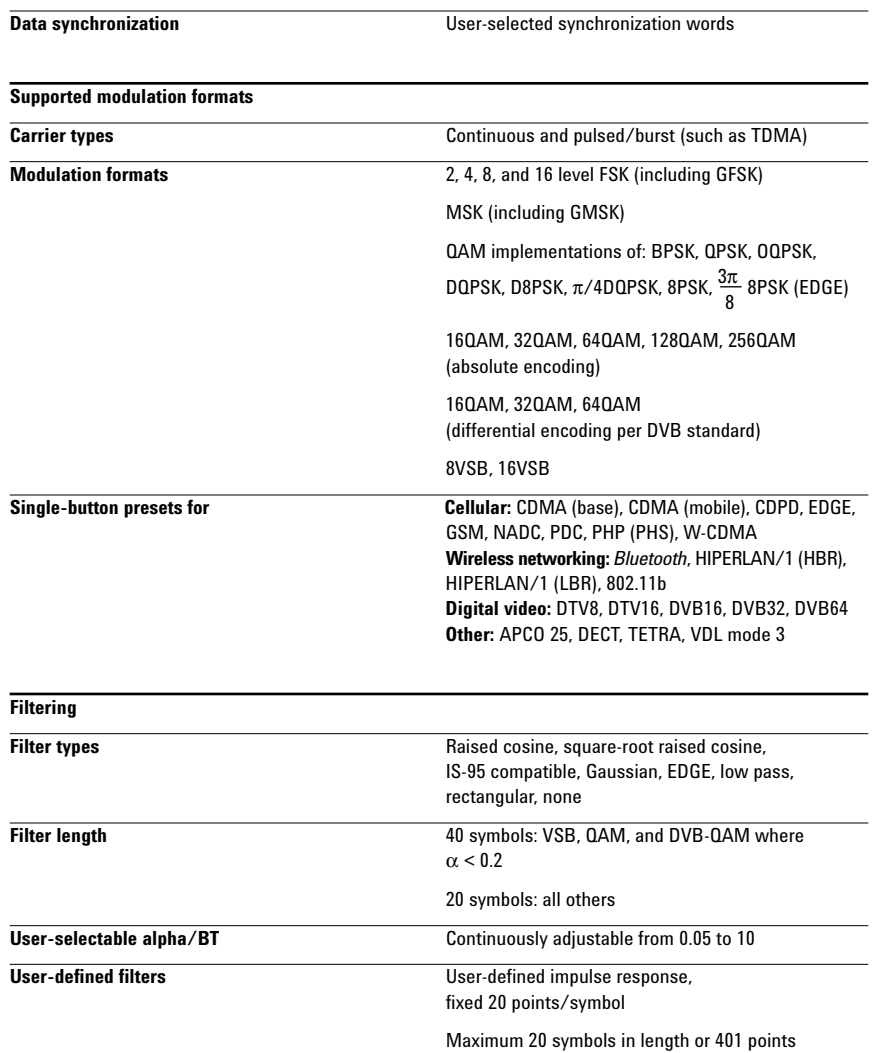

(searches data block for beginning of TDMA burst and performs analysis over selected burst length)

#### **Maximum symbol rate**

Symbol rate is limited only by the measurement span, that is, the entire signal must fit within the analyzer's currently selected frequency span. Example: with raised-cosine filtering

Max symbol rate\* = frequency span

 $1 + \alpha$ 

\* Maximum symbol rate doubled for VSB modulation format

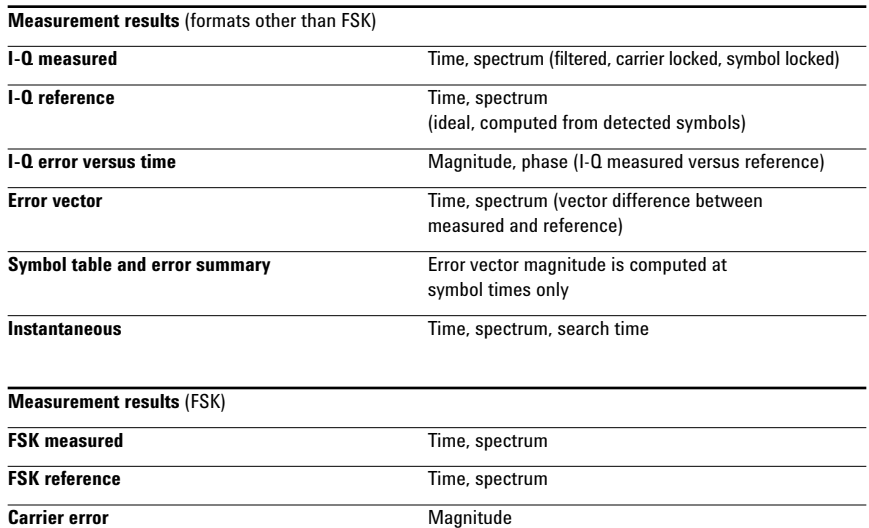

### **Display formats**

The following trace formats are available for measured data and computed ideal reference data, with complete marker and scaling capabilities and automatic grid line adjustment to ideal symbol or constellation states

**FSK error** Time, spectrum

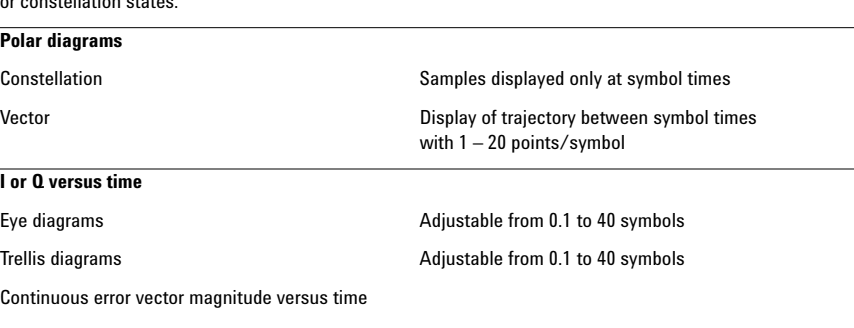

Continuous I or Q versus time

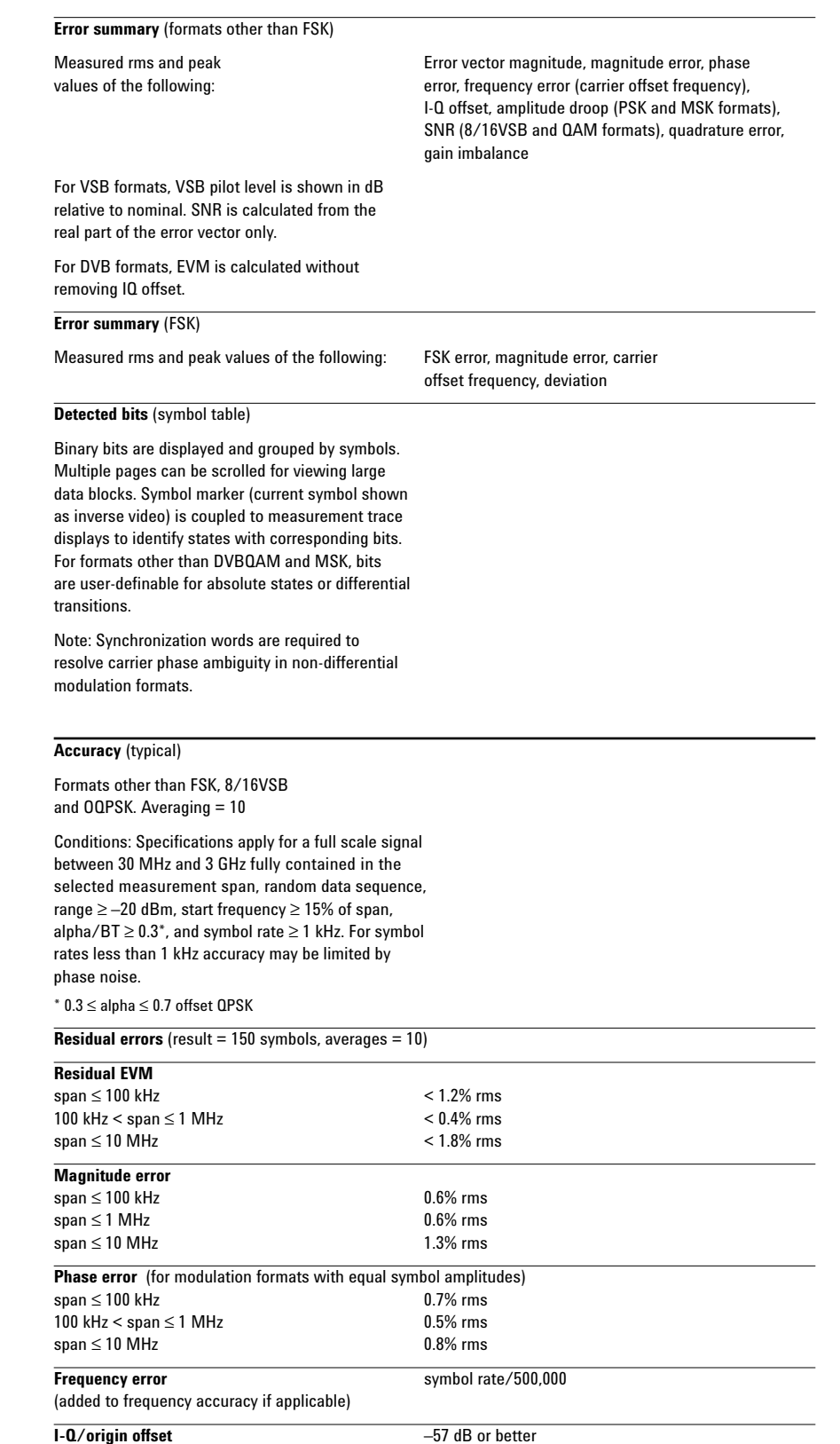

### **Video modulation formats**

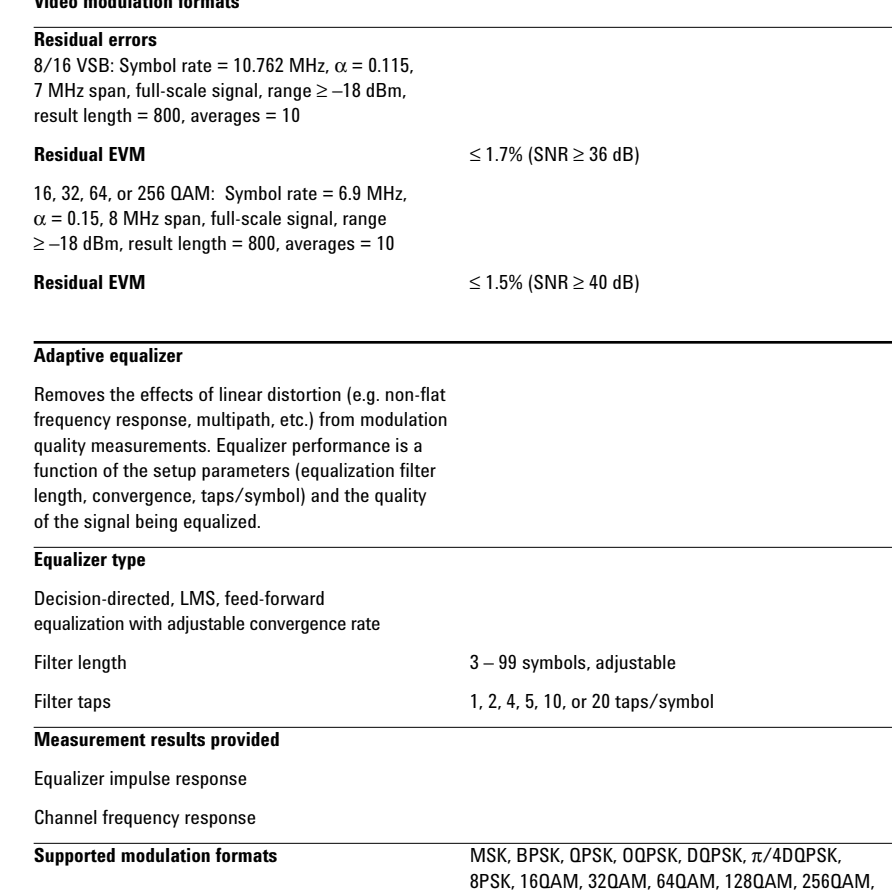

8VSB, 16VSB,  $\frac{3\pi}{8}$  8PSK (EDGE), D8PSK

# **3G Modulation Analysis (Option 89601A-B7N) Includes: W-CDMA/HSDPA**

**cdma2000/1xEV-DV 1xEV-DO TD-SCDMA**

### **W-CDMA/HSDPA modulation analysis**

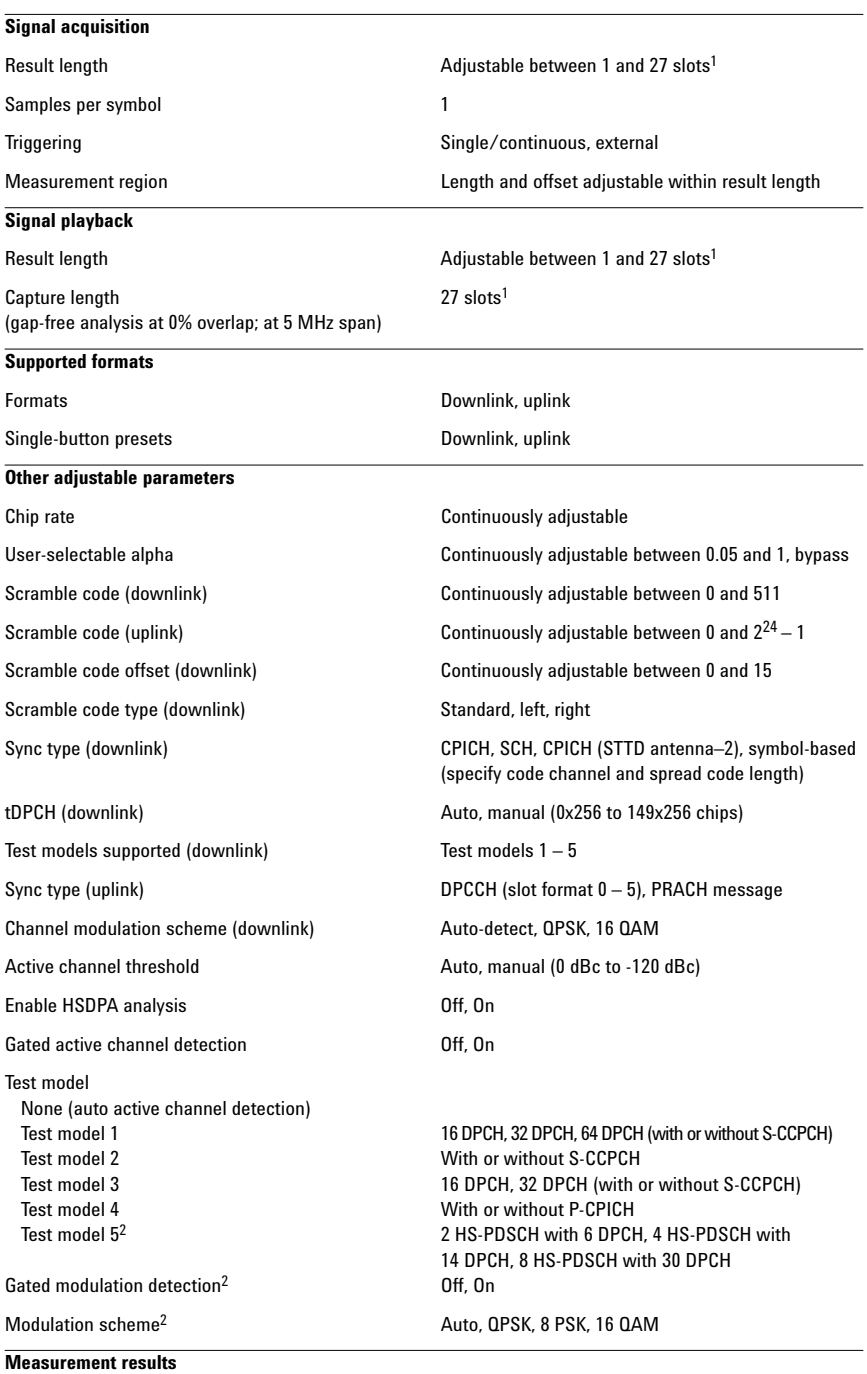

**Composite** (all code channels at once or all symbol rates taken together)

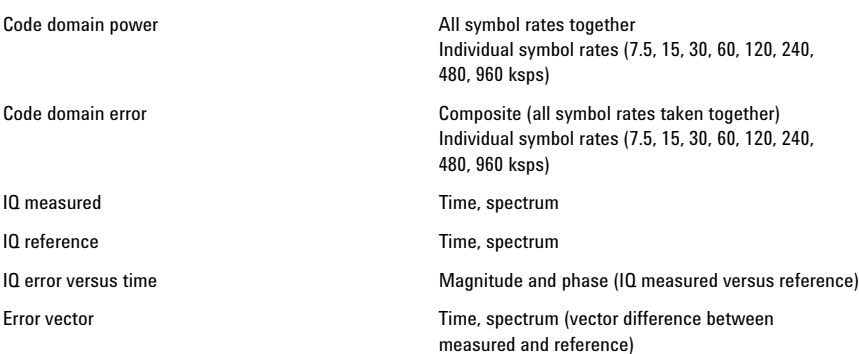

1. Requires alias protect = false, 11 slots when alias protect  $=$  true.

2. Parameter used only when HSDPA analysis is enabled.

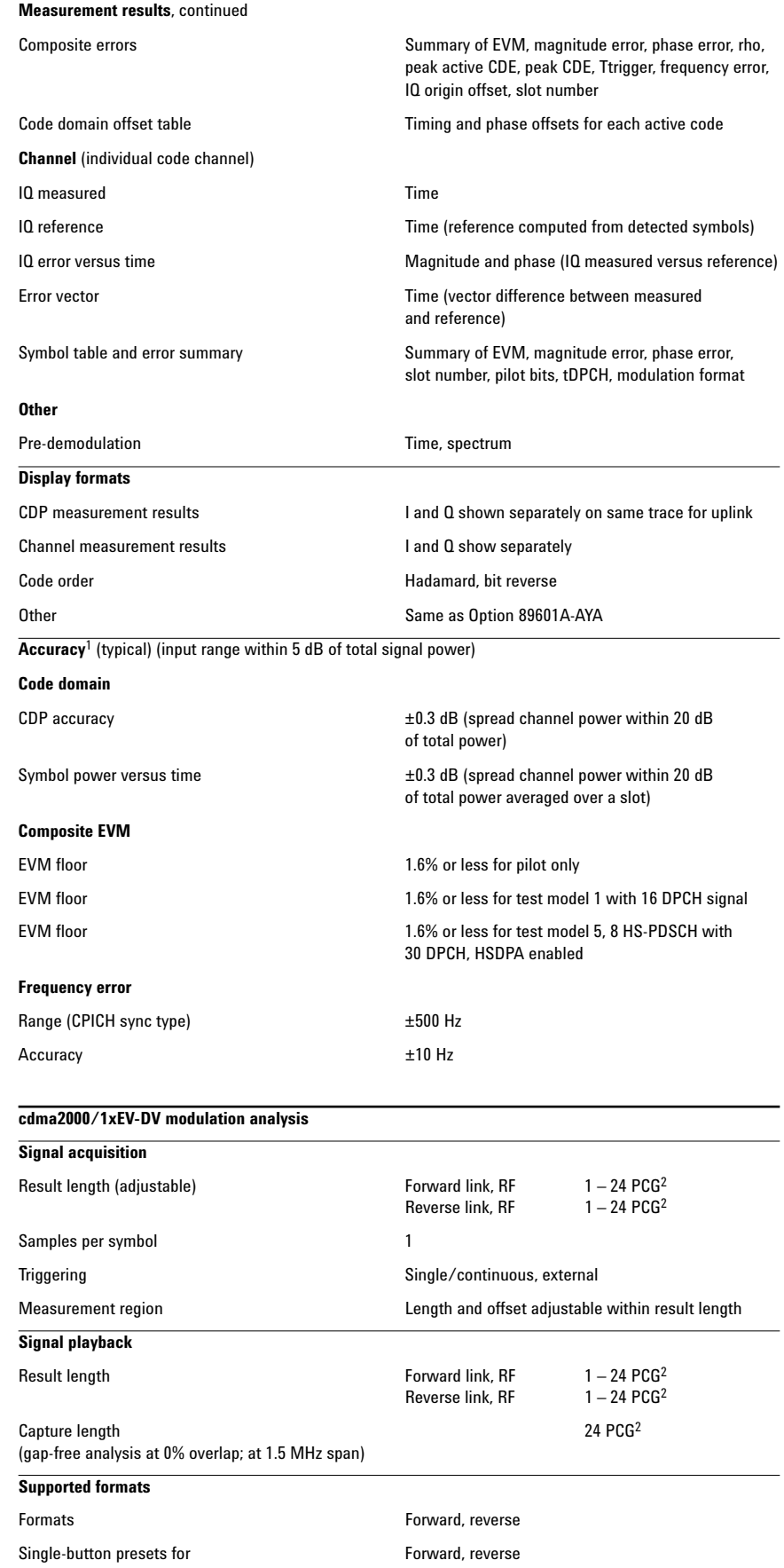

1. Values apply between 30 MHz and 3 GHz.

2. Requires alias protect = false, 5 PCG when alias protect = true.

### **Other adjustable parameters**

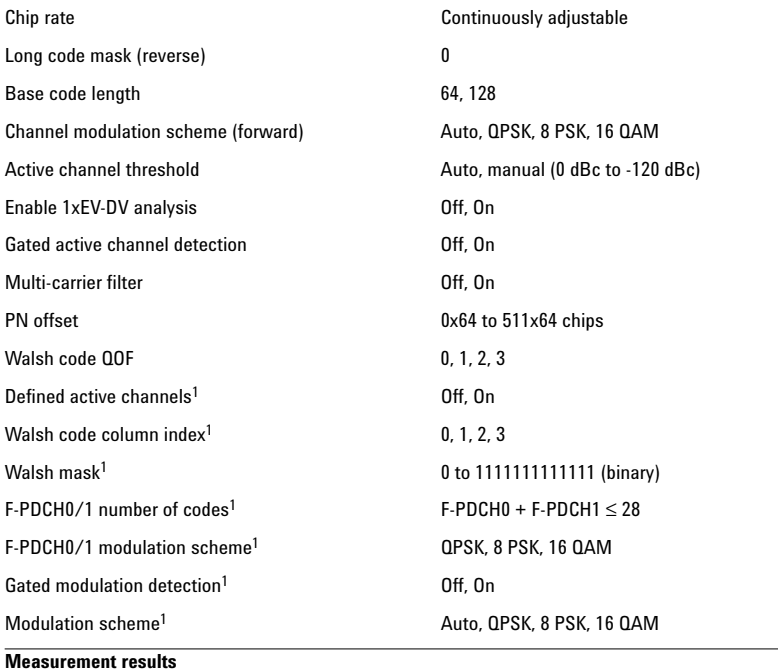

**Composite** (all code channels at once or all symbol rates taken together)

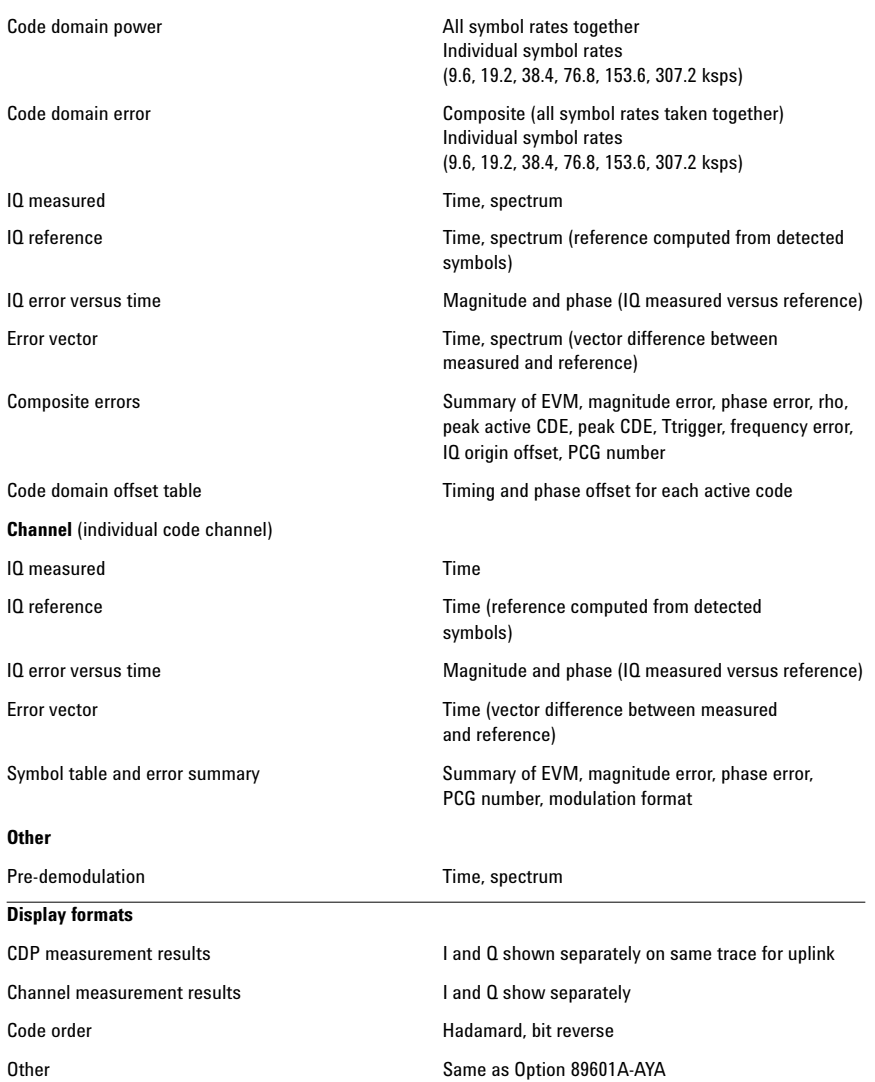

1. Parameter used only when 1xEV-DV analysis is enabled.

### **Accuracy**<sup>1</sup> (typical) (input range within 5 dB of total signal power)

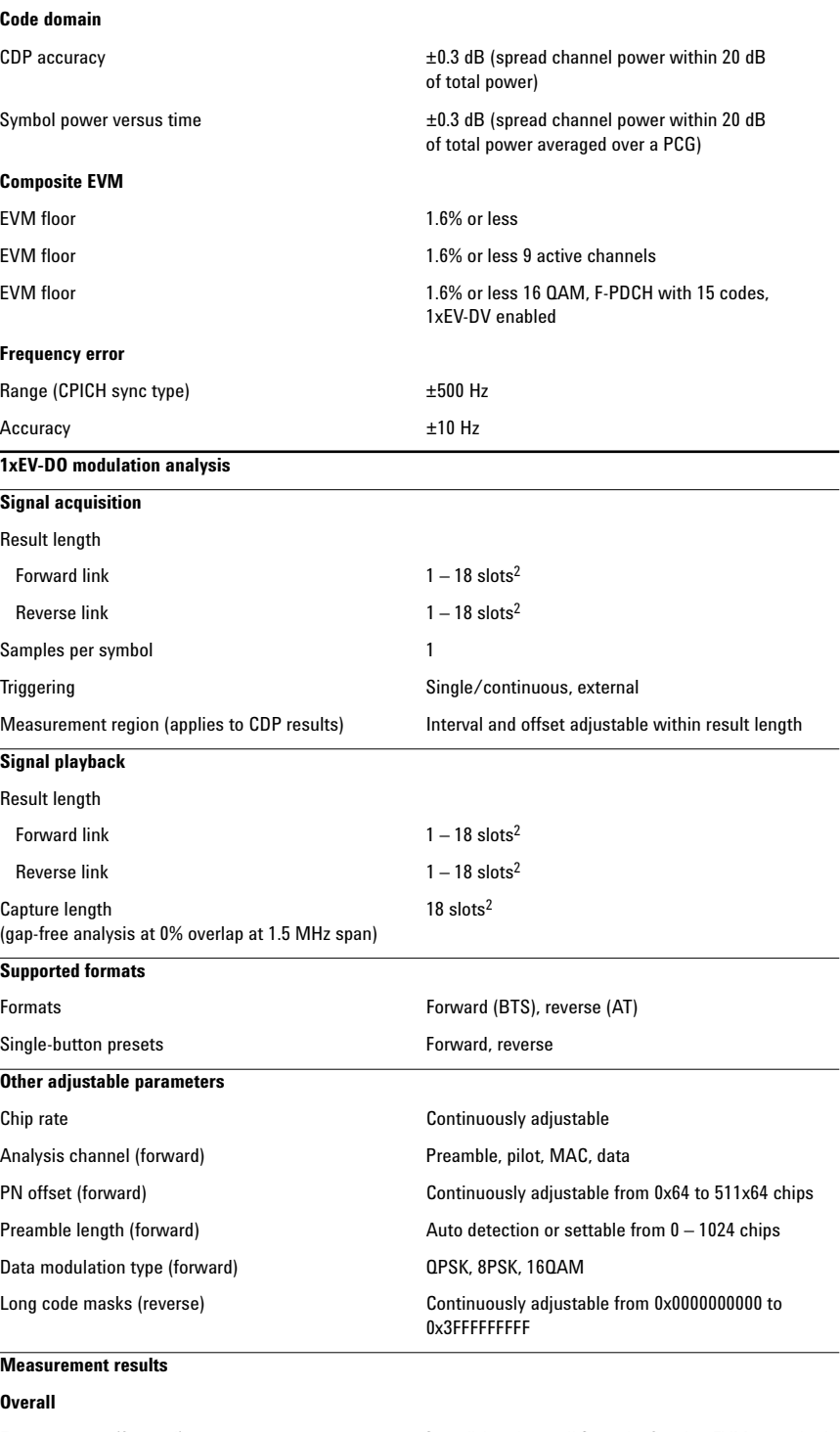

1. Values apply between 30 MHz and 3 GHz.

2. For alias protection = false, three slots when alias protection true.

Error summary (forward) Overall 1 and overall 2 results for: rho, EVM, magnitude error, phase error, frequency error, slot number and IQ offset

**Composite** (all code channels at once or all symbol rates taken together)

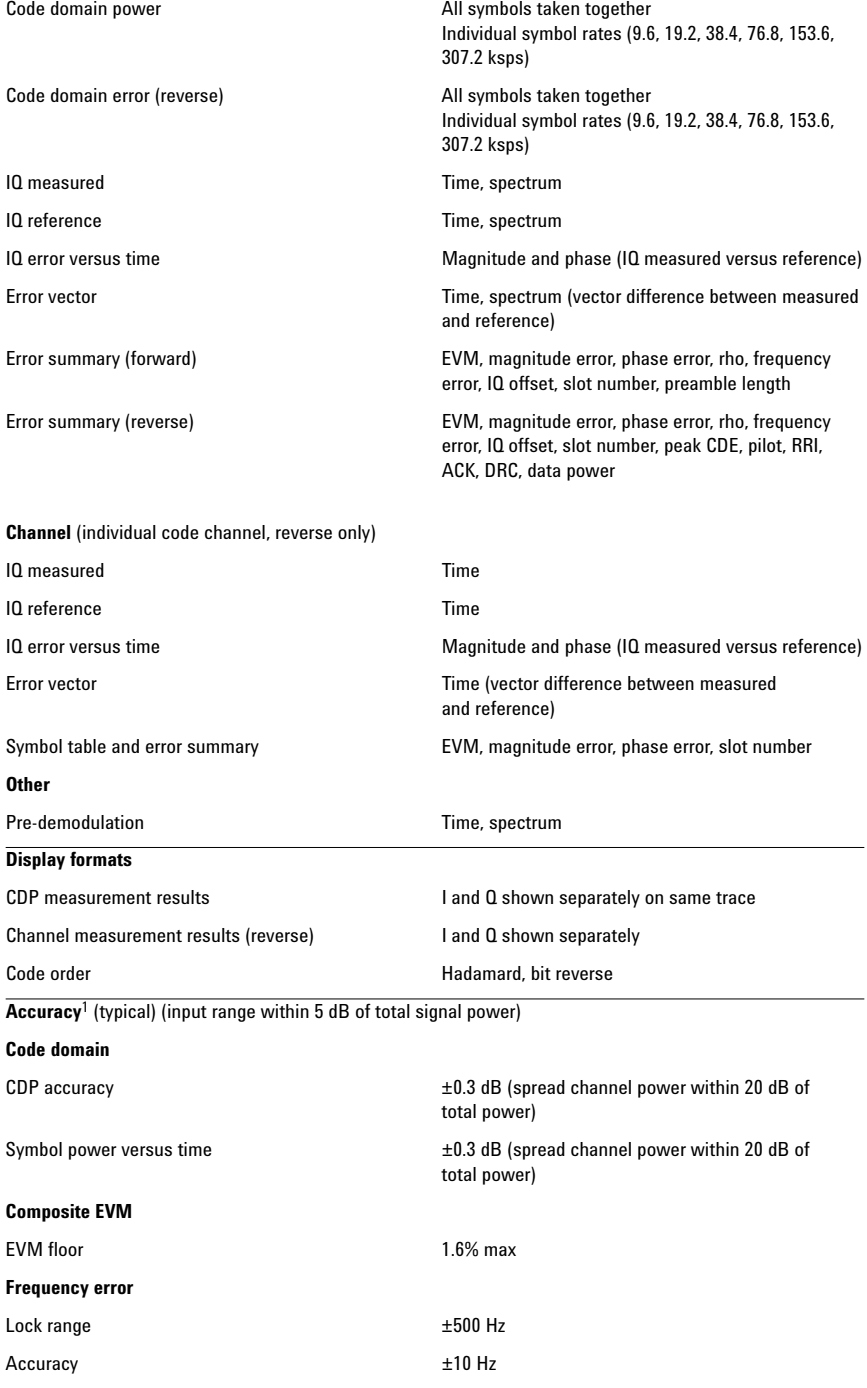

### **TD-SCDMA modulation analysis**<sup>2</sup>

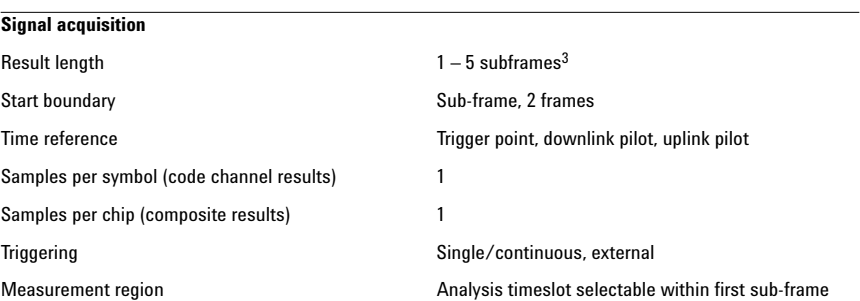

1. Values apply between 30 MHz and 3 GHz.

 $2.$  Requires alias protect = false.

3. Requires frequency span ≤ 2.5 MHz, subframe start boundary. Drops to two subframes for two frame start boundary.

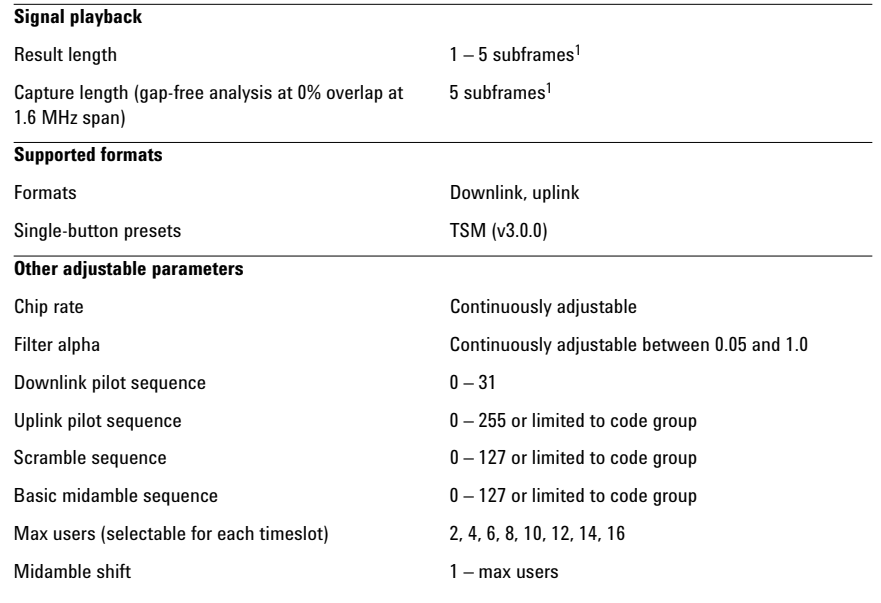

### **Measurement results**

**Composite** (all code channels at once or all symbol rates taken together)

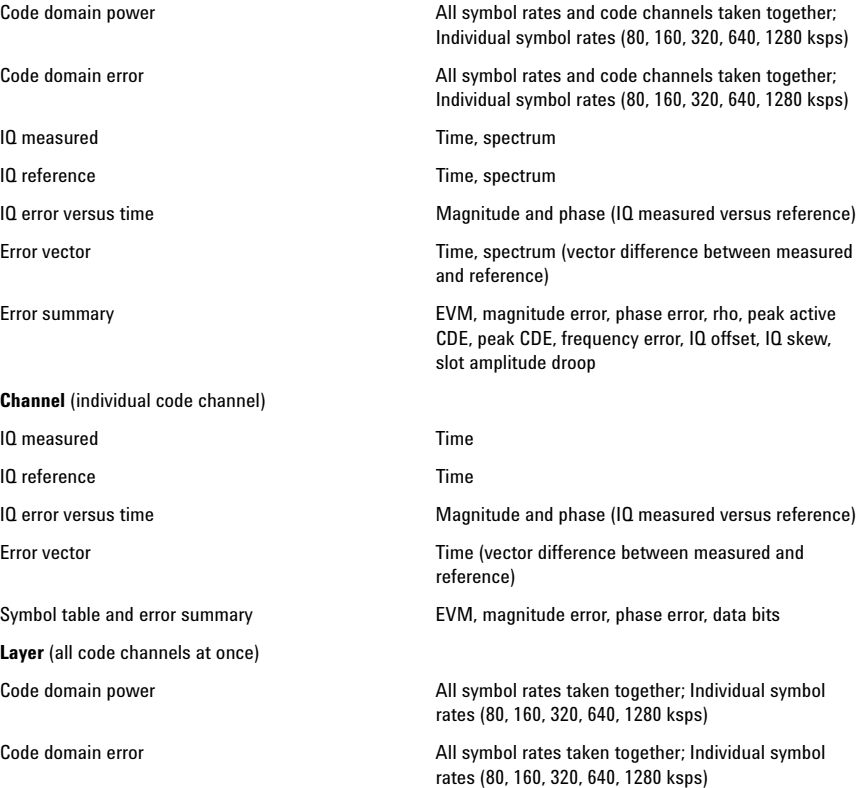

<sup>1.</sup> Requires frequency span ≤ 2.5 MHz, subframe start boundary. Drops to two subframes for two frame start boundary.

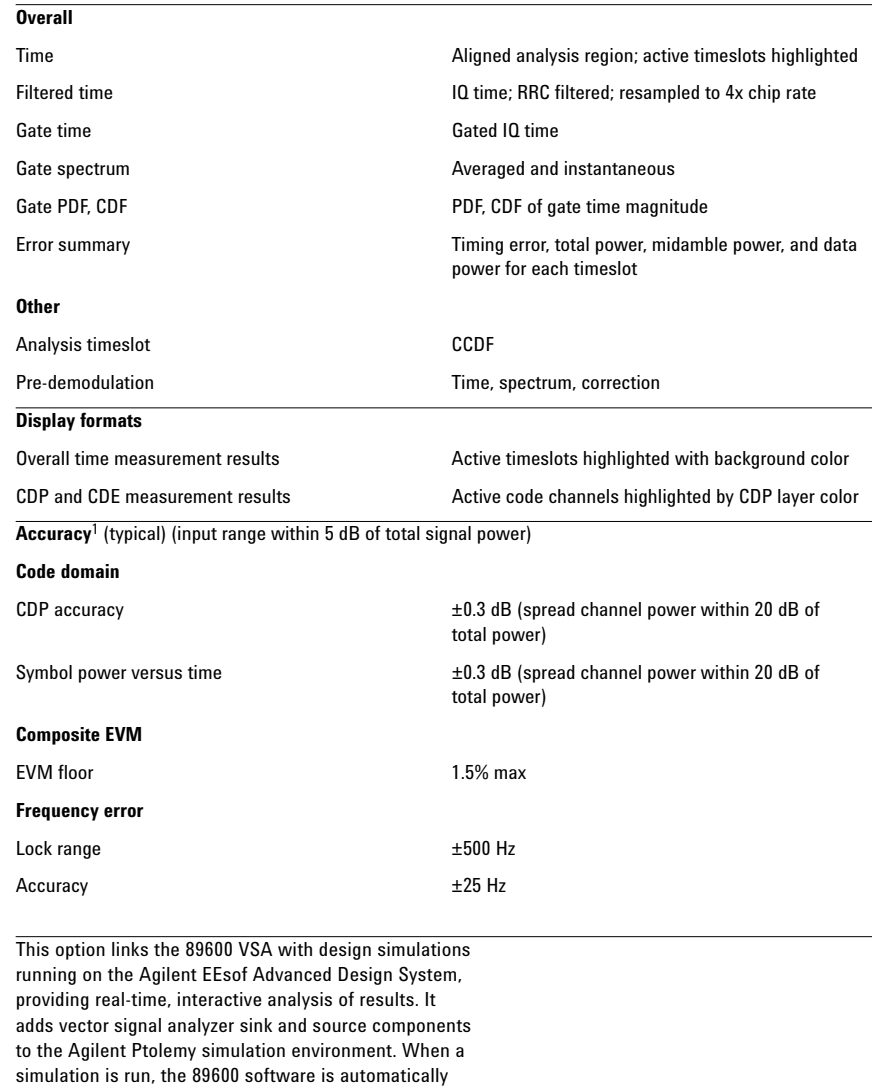

### **Dynamic Links to EEsof ADS (Option 89601A-105)**

launched. The VSA sink component analyzes waveform data from a simulation. Its user interface and measurement functions are the same in this mode as for hardware-based measurements. The VSA source component outputs measurement data to a simulation. Its input data can be from a recording or hardware. Front-end hardware need not be present when using either component, unless live measurements are to be sourced into a simulation.

### **Source component**

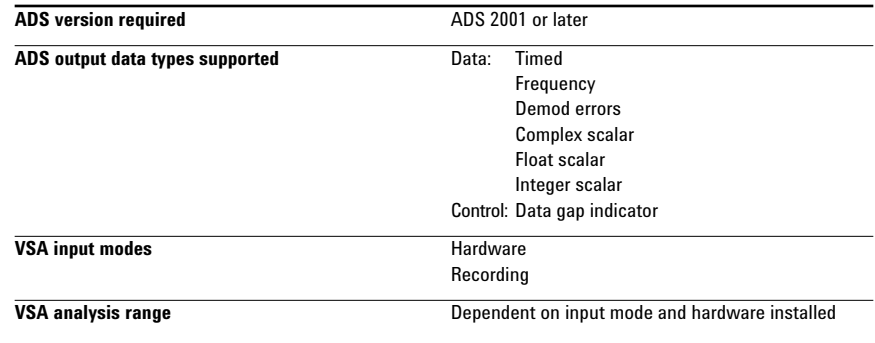

1. Values apply between 30 MHz and 3 GHz.

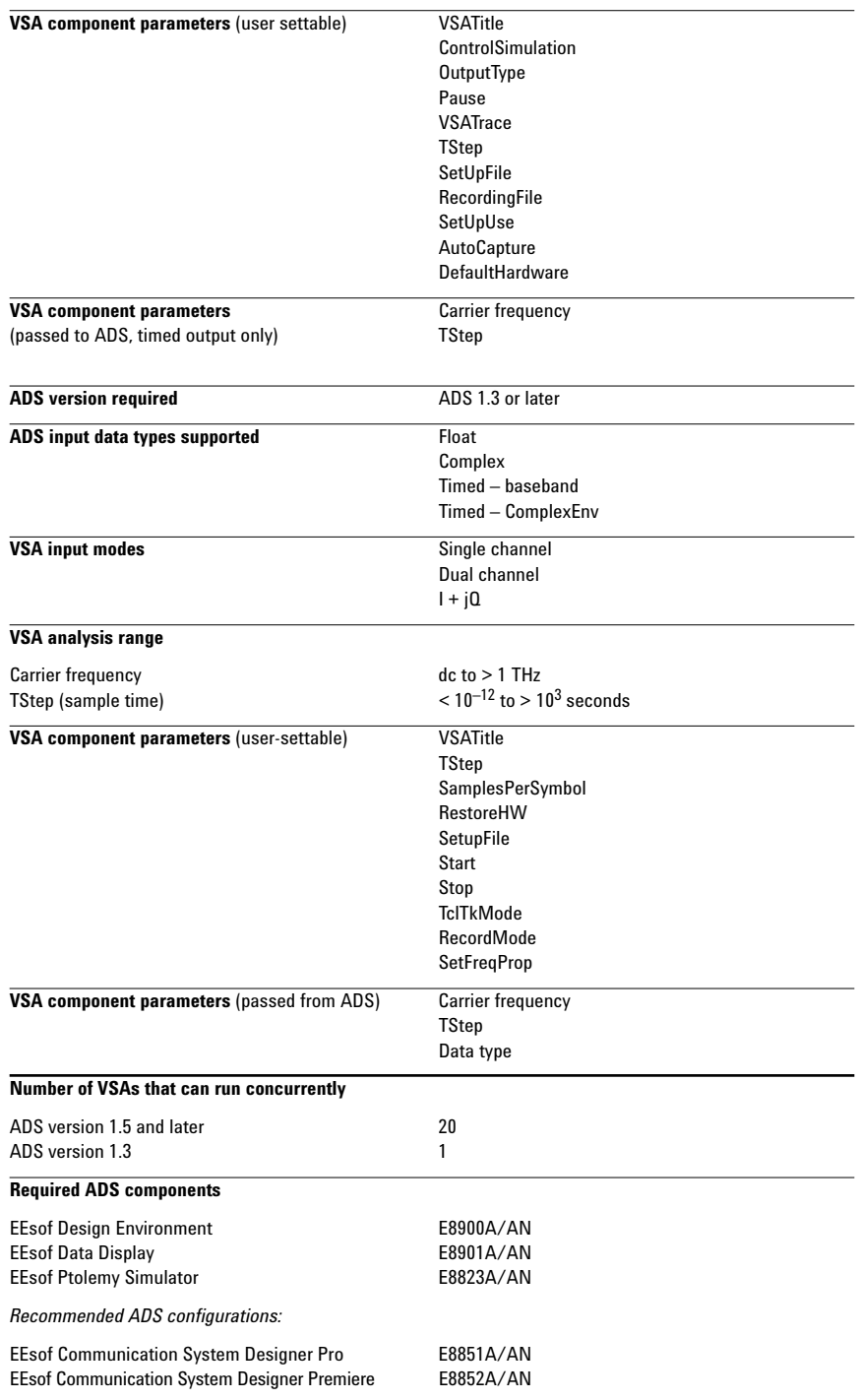

### **Sink component**

# **Appendix A** Required hardware and software

### **When ordering an ESA-E spectrum analyzer**

The ESA-E/89601A combination works with any new ESA-E Series model E4402B, E4404B, E4405B, E4407B with firmware version A.08.04 or higher.

Unless otherwise marked the following options must be installed in the ESA-E used in the combination.

#### **Table 1. Options required in the ESA-E**

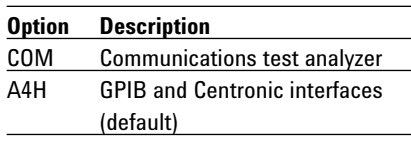

or:

### **Option Description**

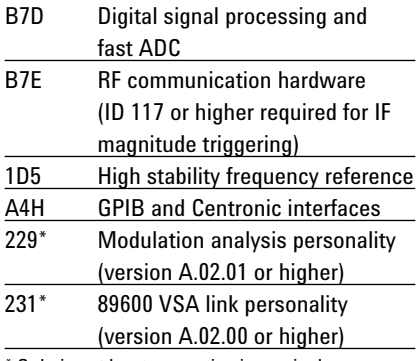

\* Ordering at least one option is required.

### **Existing ESA-E spectrum analyzers**

The following options are needed in an existing ESA-E spectrum analyzer for it to work with the 89601A software.

### **Table 2. ESA-E existing analyzer options**

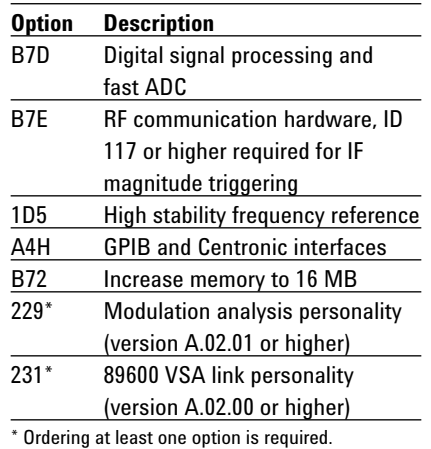

To find whether these options are in your ESA-E press the following buttons on the ESA-E front panel: [**System]>[More]>[Show System]**.

### **89601A vector signal analysis software**

The ESA-E/89601A combination works with 89601A vector signal analysis software version 3.01, or greater.

The following options must be installed with 89601A software.

### **Table 3. Required options**

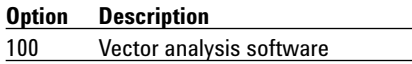

The following options are recommended for use with the 89601A software.

### **Table 4. Recommended options for 89601A software**

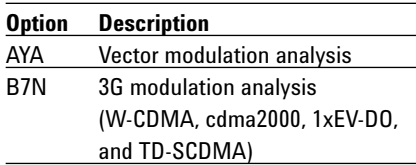

### **PC for 89601A software**

The 89601A requires a PC connected via GPIB I/O to the ESA-E to run. Either a laptop or desktop PC may be used as long as it meets or exceeds the following minimum requirements<sup>1</sup>:

- •> 300 MHz Pentium® or AMD-K6 •128 MB RAM
- (256 MB recommended)
- •4 MB video RAM (8 MB recommended)
- •Hard disk with 100 MB of available space
- •Microsoft® Windows 2000, NT 4.0 (service pack 6a, or greater required), or XP Professional®
- •CD ROM drive (can be provided via network access), 3.5 inch floppy disk drive (can be provided via network access)
- •GPIB interface

<sup>1.</sup> For best immunity from electrostatic discharge (ESD), use a desktop PC.

# **Appendix B** PC to ESA-E spectrum analyzer interface configuration

The ESA-E Series spectrum analyzers with Option E44xxA-A4H support GPIB I/O. The following interface cards and cables are recommended for connecting the ESA-E to a PC via GPIB1.

### **Table 5. PC interface and connection cables**

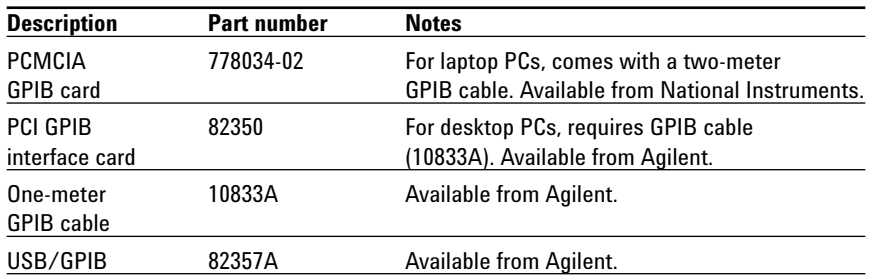

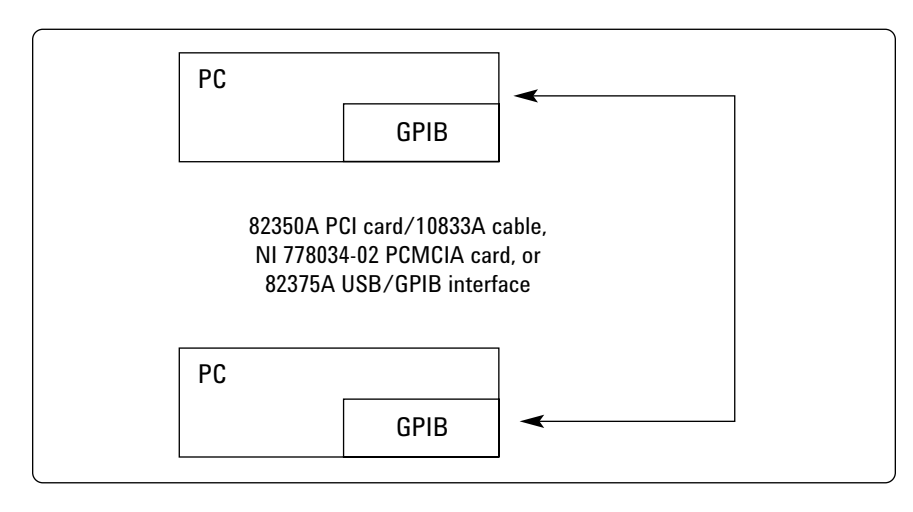

### **Figure 1. GPIB connection**

<sup>1.</sup> LAN connection available using Agilent Technologies E2050A LAN/GPIB Gateway.

# **Related Literature**

*89600 Series Wide-Bandwidth Vector Signal Analyzer,* brochure literature number 5980-0723E

*89610A, dc-40 MHz, Vector Signal Analyzer,* data sheet literature number 5980-1259E

*89640A, dc-2700 MHz, Vector Signal Analyzer,* data sheet literature number 5980-1258E

*ESA-E Series Spectrum Analyzers,* data sheet, literature number 5968-3386E

*ESA-E Series Spectrum Analyzers,* brochure, literature number 5968-3278E

# **More Information**

For the latest information on the Agilent ESA-E Series, see our Web page at:

www.agilent.com/find/esa

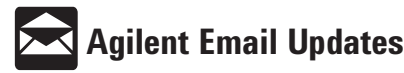

**www.agilent.com/find/emailupdates** Get the latest information on the products and applications you select.

Pentium is a U.S. registered trademark of Intel Corporation.

Microsoft, Windows, ActiveX, Excel, Visual Basic, Visual C++, NetMeeting, and XP Professional are U.S. registered trademarks of Microsoft Corporation.

MATLAB is a U.S. registered trademark of The Math Works, Incorporated.

*Bluetooth* is a trademark owned by the Bluetooth SIG, Inc.

pcAnywhere is a trademark of Symantec, Inc.

National Instruments is a registered trademark of National Instruments, Inc.

cdma2000 is a registered certification mark of the Telecommunications Industry Association. Used under license.

#### **Agilent Technologies' Test and Measurement Support, Services, and Assistance**

Agilent Technologies aims to maximize the value you receive, while minimizing your risk and problems. We strive to ensure that you get the test and measurement capabilities you paid for and obtain the support you need. Our extensive support resources and services can help you choose the right Agilent products for your applications and apply them successfully. Every instrument and system we sell has a global warranty. Support is available for at least five years beyond the production life of the product. Two concepts underlie Agilent 's overall support policy: "Our Promise " and "Your Advantage. "

#### **Our Promise**

Our Promise means your Agilent test and measurement equipment will meet its advertised performance and functionality. When you are choosing new equipment, we will help you with product information, including realistic performance specifications and practical recommendations from experienced test engineers. When you use Agilent equipment, we can verify that it works properly, help with product operation, and provide basic measurement assistance for the use of specified capabilities, at no extra cost upon request. Many self-help tools are available.

#### **Your Advantage**

Your Advantage means that Agilent offers a wide range of additional expert test and measurement services, which you can purchase according to your unique technical and business needs. Solve problems efficiently and gain a competitive edge by contracting with us for calibration, extra-cost upgrades, out-of-warranty repairs, and onsite education and training, as well as design, system integration, project management, and other professional engineering services. Experienced Agilent engineers and technicians worldwide can help you maximize your productivity, optimize the return on investment of your Agilent instruments and systems, and obtain dependable measurement accuracy for the life of those products.

#### **Agilent T&M Software and Connectivity**

Agilent 's Test and Measurement software and connectivity products, solutions and developer network allows you to take time out of connecting your instruments to your computer with tools based on PC standards, so you can focus on your tasks, not on your connections. Visit **www.agilent.com/find/connectivity** for more information.

**By internet, phone, or fax, get assistance with all your test & measurement needs Online Assistance: www.agilent.com/find/assist**

**Korea:**

**Phone or Fax**

**United States:** (tel) 800 829 4444 **Canada:** (tel) 877 894 4414 (fax) 905 282 6495 **China:** (tel) 800 810 0189 (fax) 800 820 2816 **Europe:** (tel) (31 20) 547 2323 (fax) (31 20) 547 2390 **Japan:** (tel) (81) 426 56 7832 (fax) (81) 426 56 7840

(tel) (82 2) 2004 5004 (fax) (82 2) 2004 5115 **Latin America:** (tel) (305) 269 7500 (fax) (305) 269 7599 **Taiwan** : (tel) 0800 047 866

(fax) 0800 286 331 **Other Asia Pacific Countries:** (tel) (65) 6375 8100 (fax) (65) 6836 0252 Email: tm\_asia@agilent.com

Product specifications and descriptions in this document subject to change without notice.

© Agilent Technologies, Inc. 2002, 2004 Printed in USA, April 28, 2004 5988-4097EN

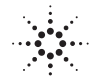

**Agilent Technologies**